## **СТВОРЕННЯ NC –ФАЙЛІВ НА ПРИКЛАДІ ПРОЕКТУВАННЯ ПУАНСОНА.**

**Дуков В.О.**, *[oleksandr.ivzhenko@tsatu.edu.ua](mailto:%3C?php%20get_post_meta(%20get_the_ID(),%20%27people_email%27,%20true%20)?%3E)* **Шахова Ксенія,** *[sahoyyolodimir@gmail.com](mailto:sahoyyolodimir@gmail.com) Таврійський державний агротехнологічний університет імені Дмитра Моторного*

В сучасному виробництві задача швидкого, а головне безпомилкового проектування технологічного оснащення стоїть не менш гостро, ніж задача проектування самого виробу.

Розробка функціональної моделі являє собою по суті вказівки по створенню підсистеми проектування, а також підтримку життєвого циклу (ЖЦ) автоматизованої системи (АС), який включає в себе стратегічне планування (постановку задачі), аналіз, проектування АС, реалізацію, впровадження та експлуатацію. Кожний етап характеризується визначеними задачами та методами їх вирішення, вхідними даними, отриманими на попередніх етапах, та результатами.

Для рішення задач проектування оснащення SolidWorks має повний набір інструментів, а також може доповнюватися додатковими модулями, що підвищують продуктивність роботи конструкторів, знижуючи кількість помилок на етапі проектування и скорочуючи час на запуск її у виробництво[2].

Для розрахунків чорнових і чистових управляючих програм (УП) для верстатів з ЧПУ використовуємо пакет PowerMill. Він дозволяє підвищити продуктивність верстатів і, одночасно із цим, досягнути найвищої якості при виготовленні деталей і оснащення.

Стратегії PowerMill для механічної обробки скорочують час і вартість за рахунок:

- максимальної ефективності фрезерування;

- скорочення ручного доведення;
- відсутності зарізів.

PowerMill має високу швидкість розрахунків і надає інтегровані засоби для візуалізації й перевірки. Усе це дозволяє користувачеві порівнювати альтернативні стратегії з використанням різних наборів фрез і перевіряти всі траєкторії інструмента до того, як вони будуть передані на верстат. Усе це скорочує час простою верстата й втрати матеріалів і ресурсів[1].

Для обробки деталі використовується фрезерний верстат з ЧПУ STYLE Teach-In BM-8.

Для обробки деталі необхідно імпортувати модель в середовище програми PowerMill та настроїти систему координат моделі для кожної зі стратегій. Для даної деталі обрано заготовку блок з розмірами 773х514х1262 мм.

Чорнову обробку проводимо кінцевою фрезою діаметром 150мм. Використовуємо вибірку зміщенням з кроком фрези 100 мм та припуском на доробку 0,5 мм, яка займає 3 години 9 хвилин 36 секунд.

Було зроблене дослідження, спрямоване на пошук найбільш оптимальної стратегії обробки. Ухвалено рішення про те, що для одержання контуру деталі буде використано 2 траєкторії (1 чорнова обробка, 1 чистова обробка).

В результаті чистової обробки шаровою фрезою діаметром 150 мм отримаємо деталь «Пуансон» (рисунок1). Використовуємо 3D зміщення з кроком фрези 5 мм, яка займає 26 хвилин 1 секунду.

Таким чином, в результаті роботи отримано NC-файл управляючої програми на деталь «Пуансон» для листового штампування, яке пропонується для виготовлення відвала корпуса плуга в пакеті програм Power Mill.

По заданій деталі були розроблені:

- ескіз заготівлі;

- був обраний інструмент;
- розраховані режими фрезерування;
- створена управляюча програма.

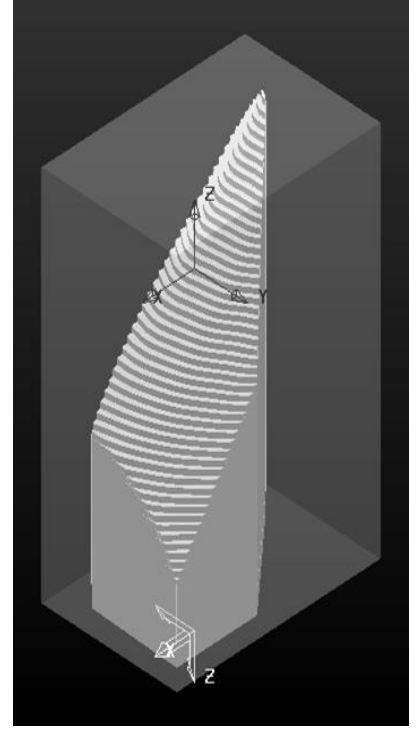

Рисунок 1 – Модель пуансона

Таким чином, в результаті роботи отримано NC-файл управляючої програми на деталь «Пуансон» для листового штампування, яке пропонується для виготовлення відвала корпуса плуга в пакеті програм Power Mill.

По заданій деталі були розроблені:

- − ескіз заготівлі;
- − був обраний інструмент;
- − розраховані режими фрезерування;
- − створена управляюча програма.

Деталь «Пуансон» технологічна, економічно вигідна й після обробки відповідає заданим параметрам.

Розроблена функціональна модель, яка являє собою по суті вказівки по створенню підсистеми проектування, а також підтримку життєвого циклу (ЖЦ) автоматизованої системи (АС), який включає в себе стратегічне планування (постановку задачі), аналіз, проектування АС, реалізацію, впровадження та експлуатацію. Кожний етап характеризується визначеними задачами та методами їх вирішення, вхідними даними, отриманими на попередніх етапах, та результатами.

## **Список використаних джерел**

1. Волошин Владислав, Козіна Катерина, Івженко О.В. Створення моделей прес-форм для виготовлення шнекових поверхонь вузлів аварійно-рятувальної техніки. Проблеми та перспективи розвитку системи безпеки життєдіяльності: Зб. наук. праць ХVI Міжнар. наук. практ. конф. молодих вчених, курсантів та студентів. Львів: ЛДУ БЖД, 2021. С.309-311.

2. Моделирование процесса механической обработки деталей. САПР и графика.-М.: № 11, 2008, с. 36-38

3. Івженко О. В., Антонова Г. В. Проект технології обробки базових деталей з високою якістю поверхні. Праці Таврійського державного агротехнологічного університету. Мелітополь: ТДАТУ ім. Д. Моторного, 2021. Вип. 21, т. 1. С.310-316

**Науковий керівник:** *Івженко О.В., к.т.н., доцент кафедри ТМКП, Таврійський державний агротехнологічний університет імені Дмитра Моторного*